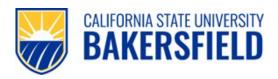

## **Charge Request Instructions**

## Fill form:

- 1. BUSINESS UNIT: Choose the business unit of the chartfield the expense should be charged to.
- 2. Choose which type of travel expense is requested:
  - a. A car rental (requires the driver/traveler to sign the disclaimer in the Car Rental section of the form)
  - b. Uniglobe air travel (a quote or receipt must be attached, with dollar amount)
  - c. Local hotel (for guests)
- 3. VENDOR: Enter the name of the vendor (Uniglobe, Enterprise, Certified, or the name of the local hotel) and
- 4. **VENDOR CONTACT:** The name of the person at the vendor company that you spoke with.
- 5. **VENDOR ADDRESS, CITY, STATE & ZIP:** Actual street address of business.
- 6. **TRAVELER:** Enter the name of the person who will be picking up the car, boarding the airplane, or checking into the hotel.
- 7. **DEPT CONTACT:** Enter the name of the person to be contacted if Payment Services has questions on the form (may not be who filled out the form).
- 8. **DEPT:** Actual name.
- 9. **CONTACT EXTENSION:** Enter the extension of the department contact.
- 10. QUOTED COST: Enter the total cost quoted, including tax. A copy of the quote must be attached.
- 11. LOCATION AND DATES OF EVENT/TRAVEL: Enter both:
  - a. The destination of the travel and
  - b. The dates of travel
- 12. **PURPOSE OF EVENT/TRAVEL:** Enter the business purpose for the travel.
- 13. **DEPT HEAD (Printed Name):** The department head's name must be typed.
- 14. Enter the chartfield to be charged.
  - a. If there's more than one chartfield to be used, you must detail each chartfield with amounts on a separate sheet. **Do not write more than one fund/dept/etc in the field.**

## Save form and additional pages as one PDF file and upload it to Adobe Sign to get signatures:

- 15. SIGNATURE OF APPLICANT WITH DATE: If renting a vehicle the driver must sign and date.
- 16. **SIGNATURE OF APPLICANT/REQUESTOR:** Either can sign the form.
- 17. **DEPT HEAD SIGNATURE):** The department head must sign the form.
- 18. If the department head is not an approved signer for the chartfield being used, the form must then be forwarded to an approver of the chartfield.
- 19. For academic departments, the form must be forwarded to the Provost. **This must be done before the form is** routed to Payment Services.
- 20. International travel must be approved by the President.
- 21. Add <u>accounts payable@csub.edu</u> as the last *signer* of the Adobe Sign document on the "Accounting Approval" line; add a date field to the "Date" line.
- 22. The Payment Services Manager will review the form and sign. You will automatically get a copy of the request once it has been signed by Payment Services.